# 災害リスク情報クリアリングハウス

API 仕様書

Version 1.2 2015/01/15 独立行政法人 防災科学技術研究所

変更履歴

| Version | 日付        | 変更内容                                  |
|---------|-----------|---------------------------------------|
| 1.0     | 2013/8/23 | 初版作成                                  |
| 1.1     | 2014/1/17 | 問い合わせ先情報の市区町村名、都道府県名、利用上の制約お          |
|         |           | よびデータアクセス URL の4つの検索 API パラメータの追加。    |
| 1.1.1   | 2014/6/13 | 検索 API(REST)に INCLUDEPLANNDED パラメータ追加 |
|         |           | 登録 API に OPENMODE パラメータ追加             |
|         |           | 認証 API の追加                            |
| 12      | 2015/1/15 | XYZ タイルおよび TMS に関するメタデータ仕様の変更およびアクセス  |
|         |           | 制限管理機能の追加による改訂                        |
|         |           |                                       |

## 目次

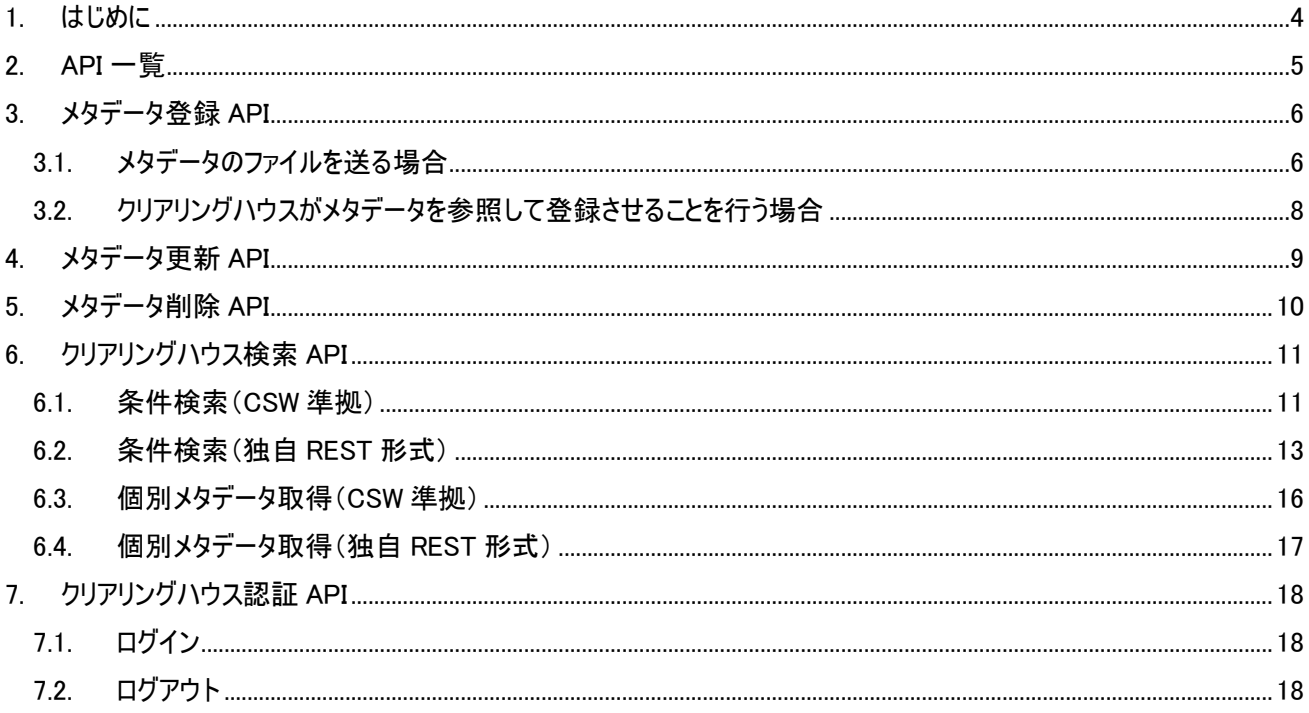

<span id="page-3-0"></span>1. はじめに

本書は防災科学技術研究所が開発した災害リスク情報および災害情報の共有のためのクリアリングハウスを外部か ら利用するための API について記述したものです。

本書に記載の API で扱うメタデータの詳細については別紙「災害リスク情報クリアリングハウス メタデータ説明書」を参 照してください。

### <span id="page-4-0"></span>2. API 一覧

API の仕様については、下記の 3 項目 7 種類の API である。なお、メタデータ登録・更新・削除 API については、OGC が定めた CSW に仕様はないため、今回新たに API を策定した。クリアリングハウス検索 API については CSW に準拠 するものと利便性を考慮した REST 形式の独自 API を用意する。

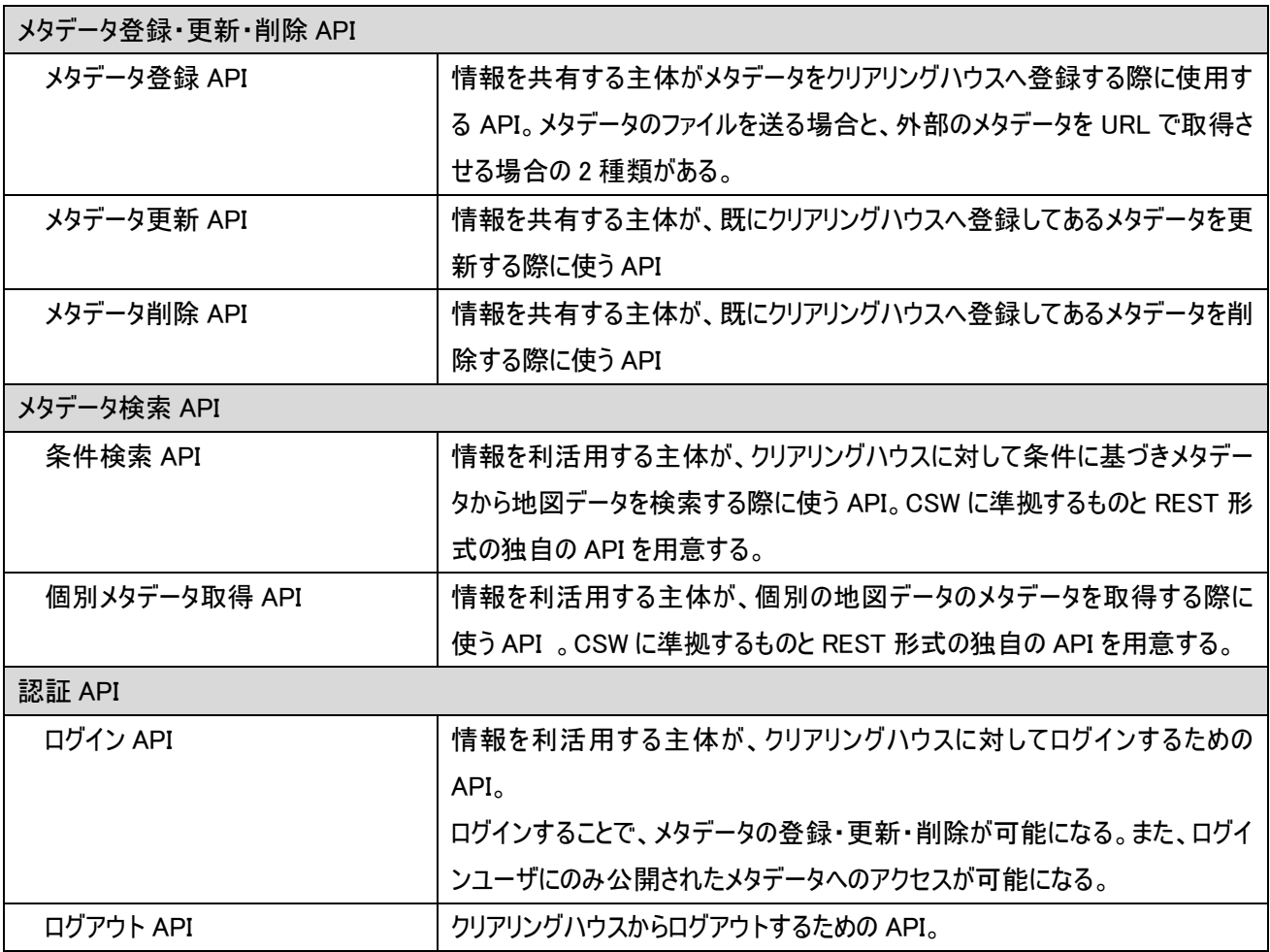

上記 API のうち、メタデータの登録・更新・削除 API およびメタデータ検索 API を提供する URL は以下の通り。

http://サーバ名/CatalogueService/servlet/NIEDCatalogueService

認証 API を提供する URL は以下の通り。

http://サーバ名[/CatalogueService/servlet/AccountPermissionService](http://サーバ名/CatalogueService/servlet/AccountPermissionService)

※ サーバ名はクリアリングハウスがインストールされたサーバのホスト名または IP アドレス。

## <span id="page-5-0"></span>3. メタデータ登録 API

<span id="page-5-2"></span>クリアリングハウスにメタデータを登録するには、予めクリアリングハウスにメタデータ登録権限を持つユーザでログインして いる必要がある。

ログインについては、「[7.](#page-17-0)[クリアリングハウス認証](#page-17-0) API」を参照。

#### <span id="page-5-1"></span>3.1. メタデータのファイルを送る場合

以下のリクエストを送信する(\*は必須パラメータ)

METHOD: POST(multipart/form-data)

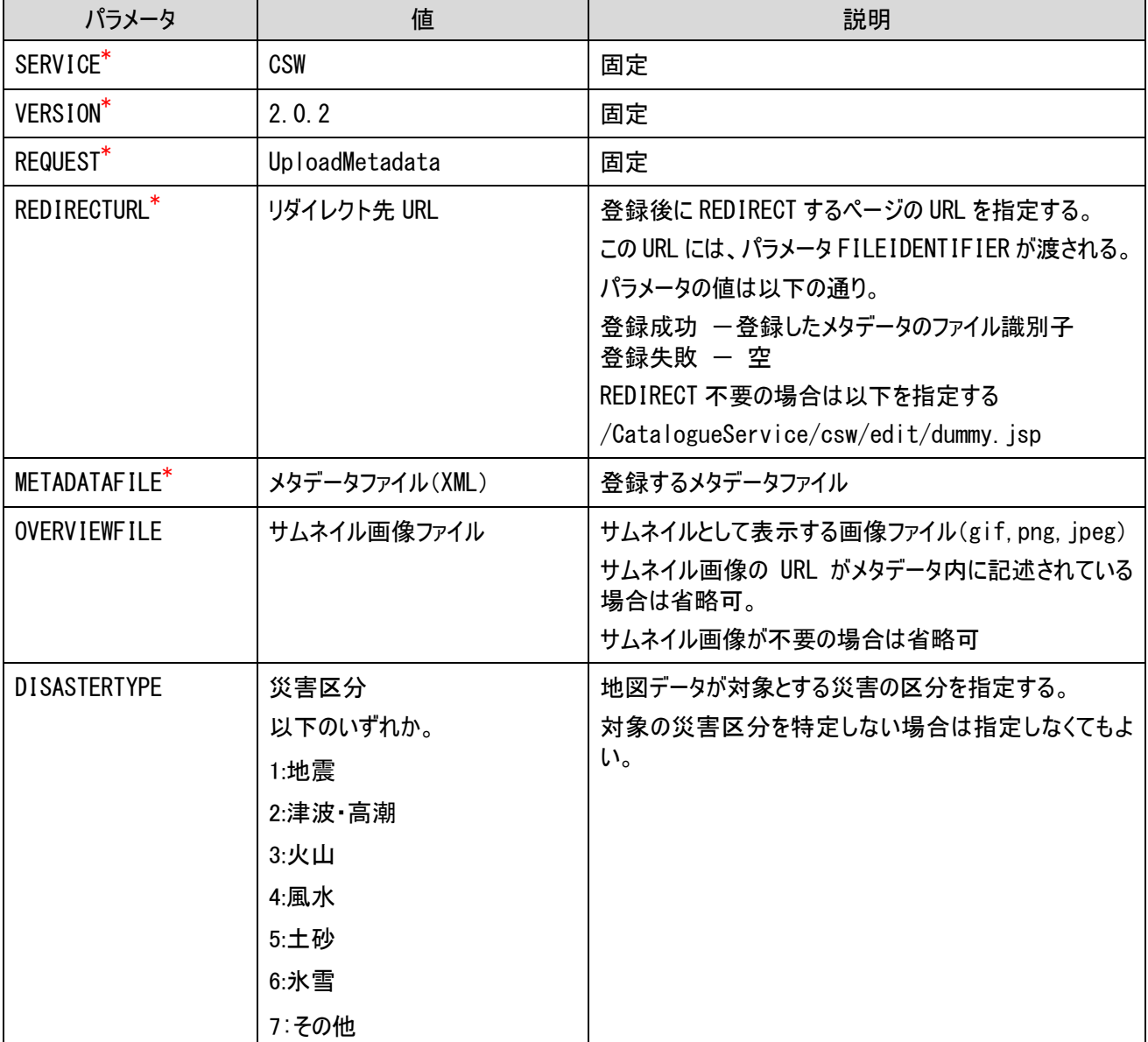

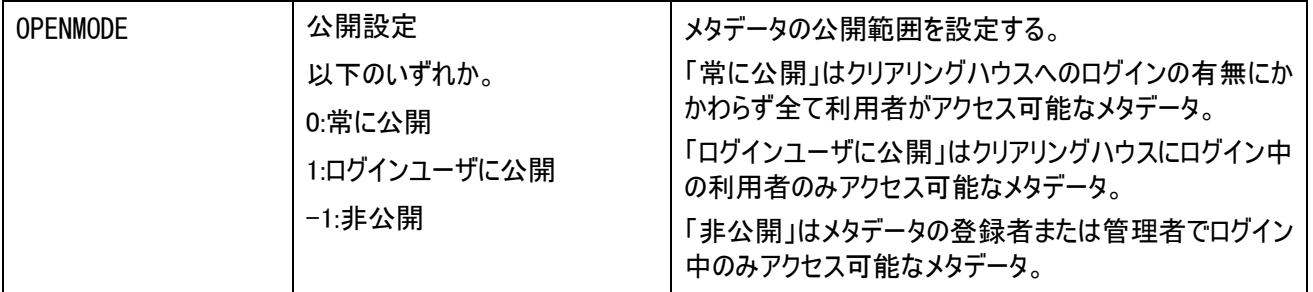

## <span id="page-7-0"></span>3.2. クリアリングハウスがメタデータを参照して登録させることを行う場合

以下のリクエストを送信する(\*は必須パラメータ)

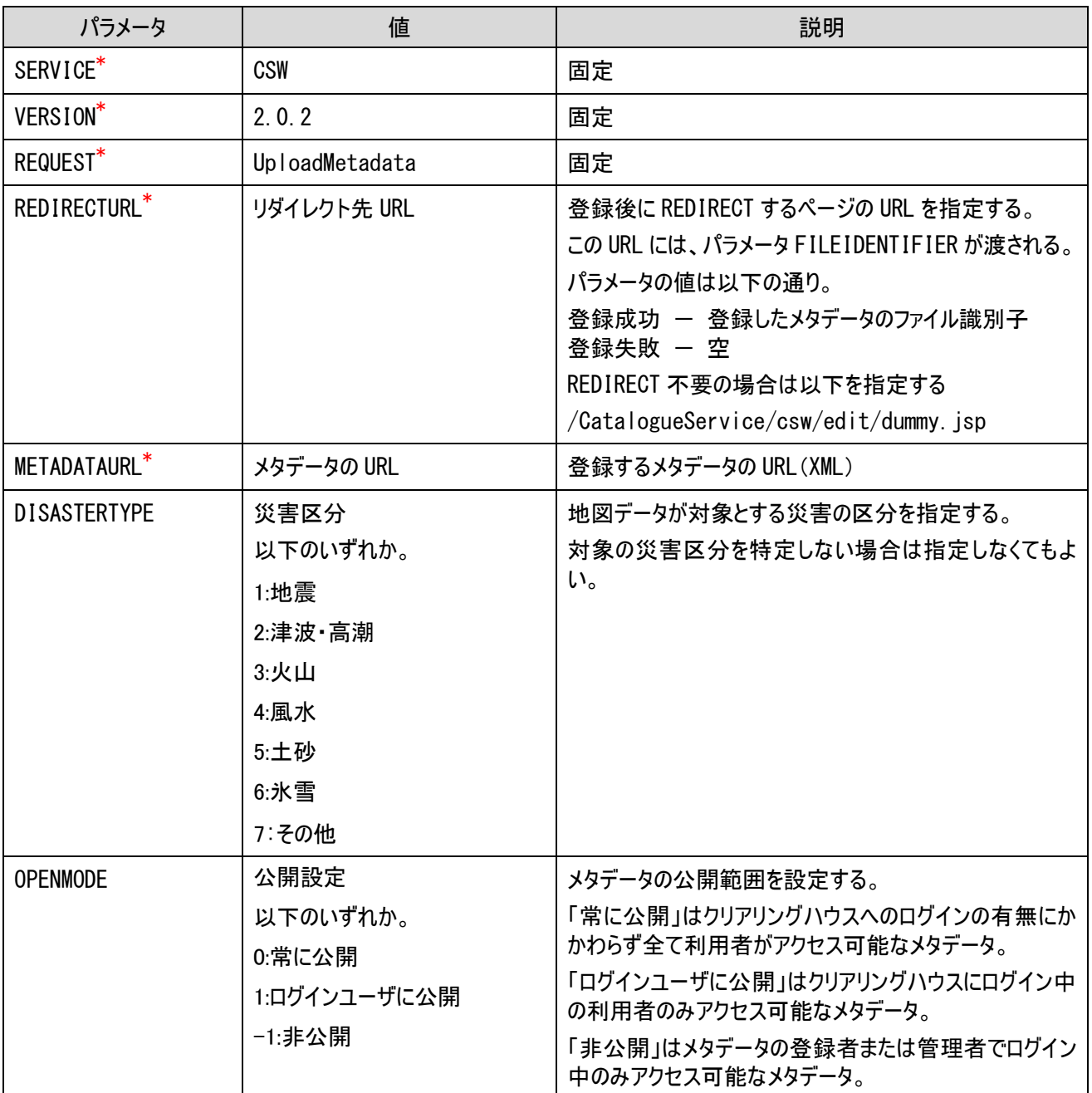

#### <span id="page-8-0"></span>4. メタデータ更新 API

「[3.](#page-5-0) [メタデータ登録](#page-5-0) API」のメタデータ登録 API を利用してメタデータの更新が可能である。

「[0.](#page-5-2) [クリアリングハウスにメタデータを登録するには、予めクリアリングハウスにメタデータ登録権限を持つユーザでログイン](#page-5-2) [している必要がある。](#page-5-2)

ログインについては、「7.[クリアリングハウス認証](#page-5-2) API」を参照。

[メタデータのファイルを送る場合」](#page-5-2)の場合は、METADATAFILE で指定したメタデータのファイル識別子(fileIdentifier 項 目の値)と同じものが登録済みの場合は更新となる。

「[3.2.](#page-7-0) [クリアリングハウスがメタデータを参照して登録させることを行う場合」](#page-7-0)の場合は、METADATAURL で指定したメ タデータのファイル識別子(fileIdentifier 項目の値)と同じものが登録済みの場合は更新されるものとする。

メタデータを更新するには、予めクリアリングハウスに更新対象のメタデータの登録を行なったユーザまたは管理者でログ インしている必要がある。

ログインについては、「[7](#page-17-0) [クリアリングハウス認証](#page-17-0) API」を参照。

## <span id="page-9-0"></span>5. メタデータ削除 API

メタデータを削除するには、予めクリアリングハウスに削除対象のメタデータの登録を行なったユーザまたは管理者でログ インしている必要がある。

ログインについては、「[7](#page-17-0) [クリアリングハウス認証](#page-17-0) API」を参照。

| パラメータ                       | 値              | 説明                                                                                                    |
|-----------------------------|----------------|----------------------------------------------------------------------------------------------------|
| SERVICE <sup>*</sup>        | CSW            | 固定                                                                                                    |
| VERSION <sup>*</sup>        | 2.0.2          | 固定                                                                                                    |
| REQUEST <sup>*</sup>        | DeleteMetadata | 固定                                                                                                    |
| REDIRECTURL <sup>*</sup>    | リダイレクト先 URL    | 削除後に REDIRECT するページの URL を指定する。<br>この URL には、パラメータ FILEIDENTIFIER が渡される。<br>パラメータの値は以下の通り。<br>削除成功 ー 削除したメタデータのファイル識別子<br>削除失敗 - 空<br>REDIRECT 不要の場合は以下を指定する<br>/CatalogueService/csw/edit/dummy.jsp |
| FILEIDENTIFIER <sup>*</sup> | ファイル識別子        | 削除するメタデータのファイル識別子。<br>(メタデータ項目 fileIdentifier の値)                                                                                                    |

METHOD: GET または POST(applicationi/x-www-form-urlencoded)

## <span id="page-10-0"></span>6. クリアリングハウス検索 API

<span id="page-10-1"></span>6.1. 条件検索(CSW 準拠)

OGC CSW GetRecords リクエストに準拠した API

このリクエストはパラメータではなく、以下の形式の XML のテキストを POST する。

XML テキストの文字エンコーディングは UTF-8 とする。

METHOD: POST(applicationi/x-www-form-urlencoded)

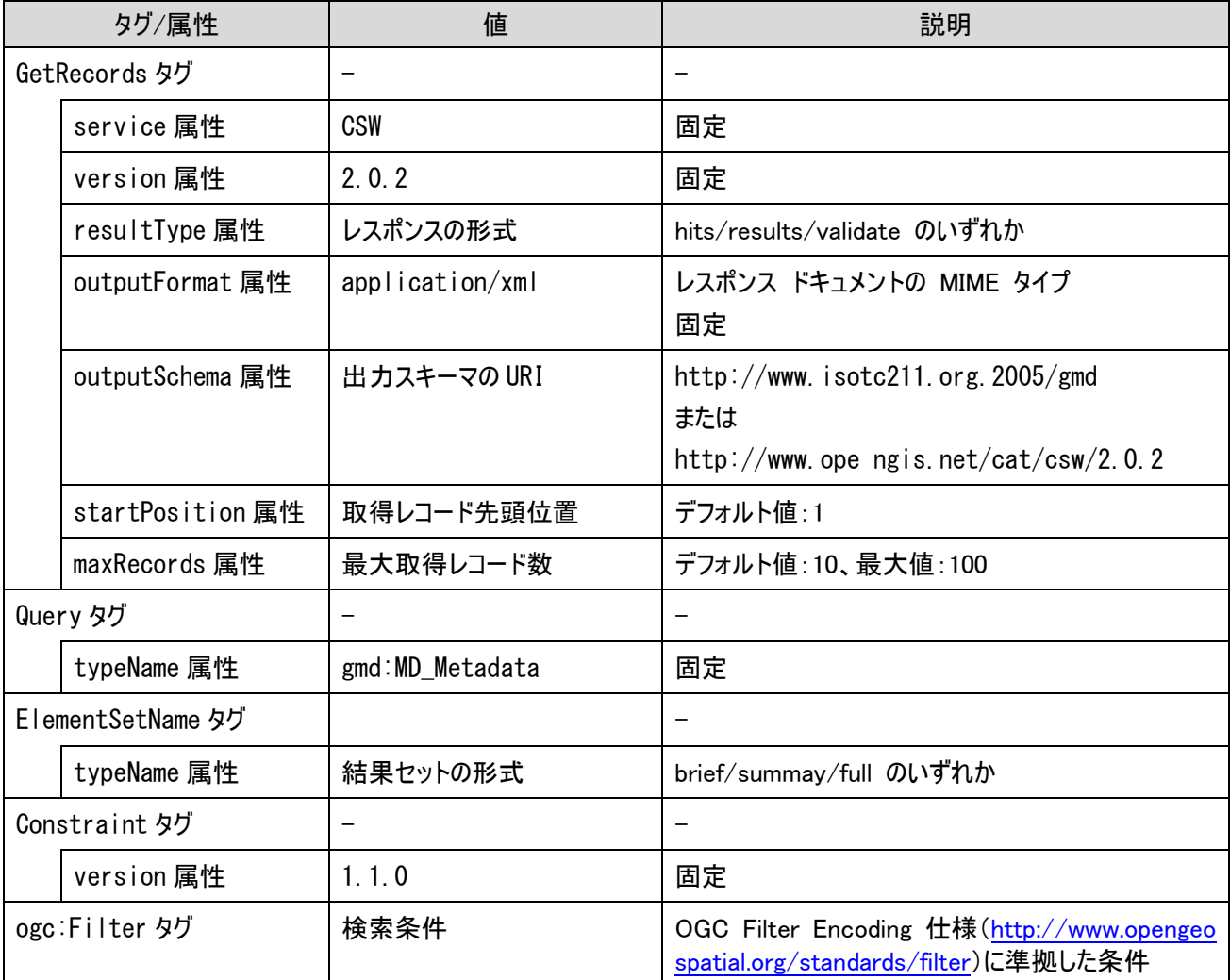

※ 各タグの仕様については、OpenGIS Catalogue Services Specification 2.0.2 ([http://www.opengeospatial.org](http://www.opengeospatial.org/standards/specifications/catalog) [/standards/specifications/catalog](http://www.opengeospatial.org/standards/specifications/catalog)) を参照。

ogc:Filter に設定できる検索項目とメタデータの検索対象項目の対応は以下の通り。

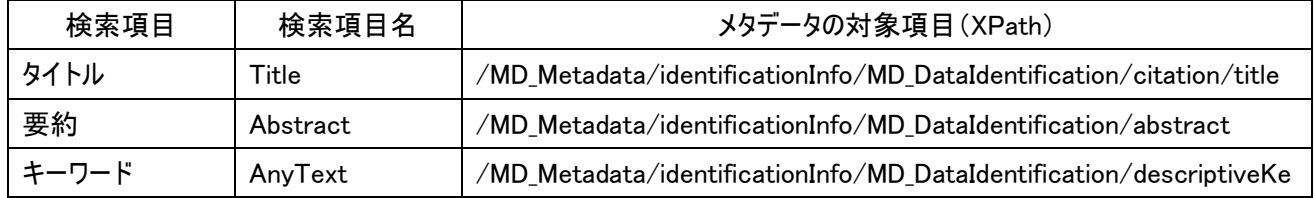

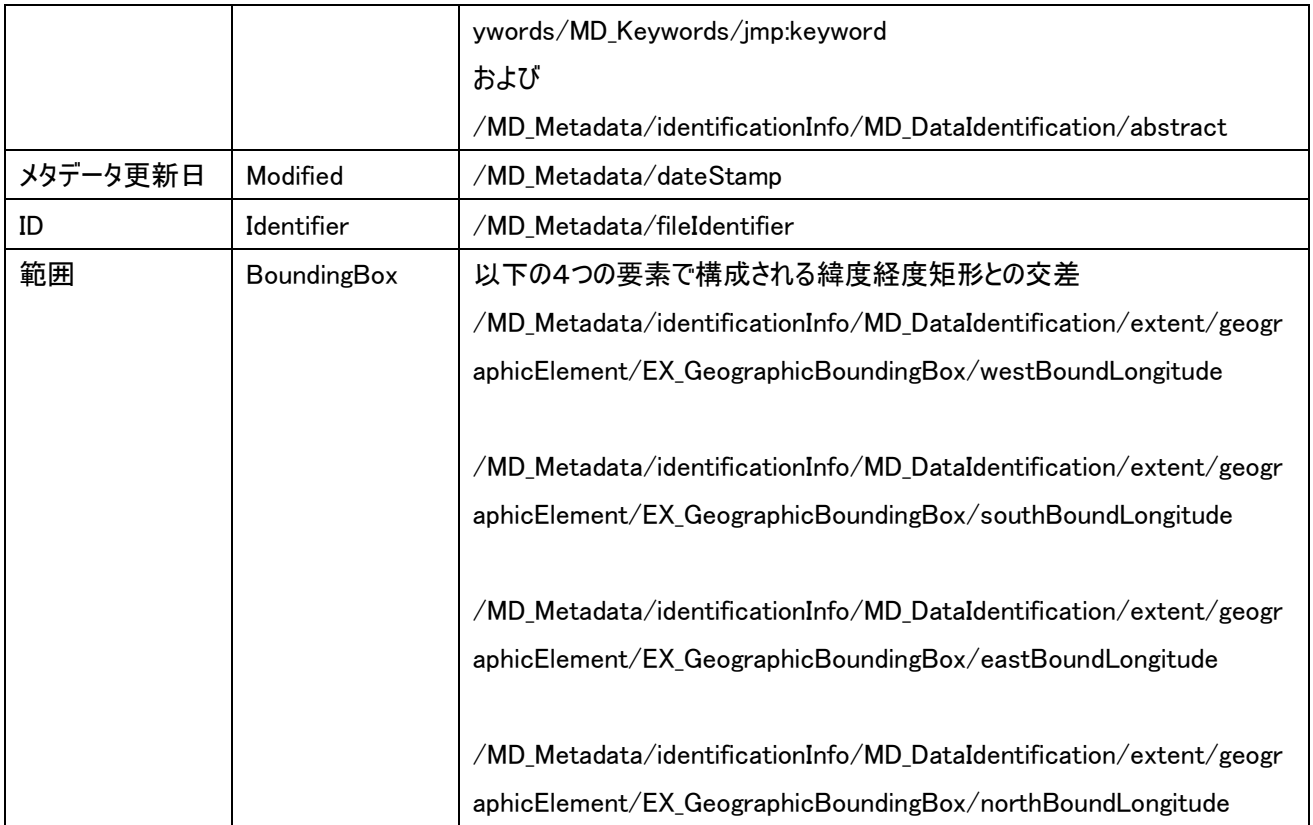

以下に XML テキストの記述例を示す。

タイトル(Title)を検索条件とした場合の例

```
\langle?xml version="1.0" encoding="UTF-8"?>
```
<GetRecords xmlns="http://www.opengis.net/cat/csw/2.0.2" xmlns:ogc="http://www.opengis.net/ogc" service="CSW" version="2.0.2" resultType="results" outputFormat="application/xml" outputSchema="http://www.isotc211.org/2005/gmd" startPosition="1" maxRecords="10"> <Query typeNames="gmd:MD\_Metadata"> <ElementSetName typeNames="">full</ElementSetName> <Constraint version="1.1.0">  $\langle$ ogc:Filter $\rangle$  <ogc:PropertyIsLike escape="\" singleChar="\_" wildCard="%"> <ogc:PropertyName>Title</ogc:PropertyName> <ogc:Literal>%地震%</ogc:Literal> </ogc:PropertyIsLike>  $\langle$ /ogc:Filter $\rangle$  </Constraint> </Query>  $\langle$ /GetRecords>

### <span id="page-12-0"></span>6.2. 条件検索(独自 REST 形式)

### 簡便性や検索方法の拡張のために REST 形式の API を用意する。

以下のリクエストを送信する(\*は必須パラメータ)

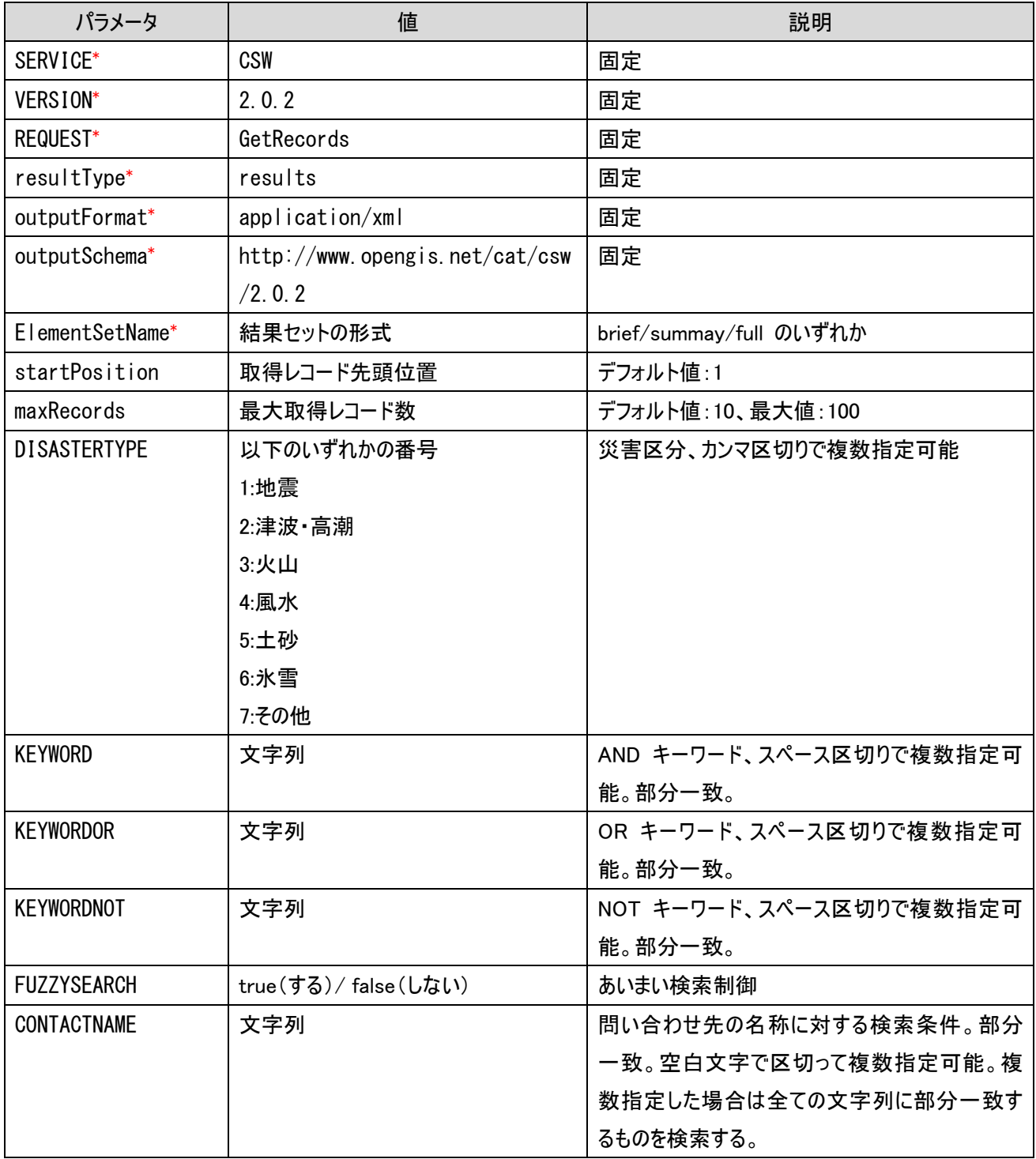

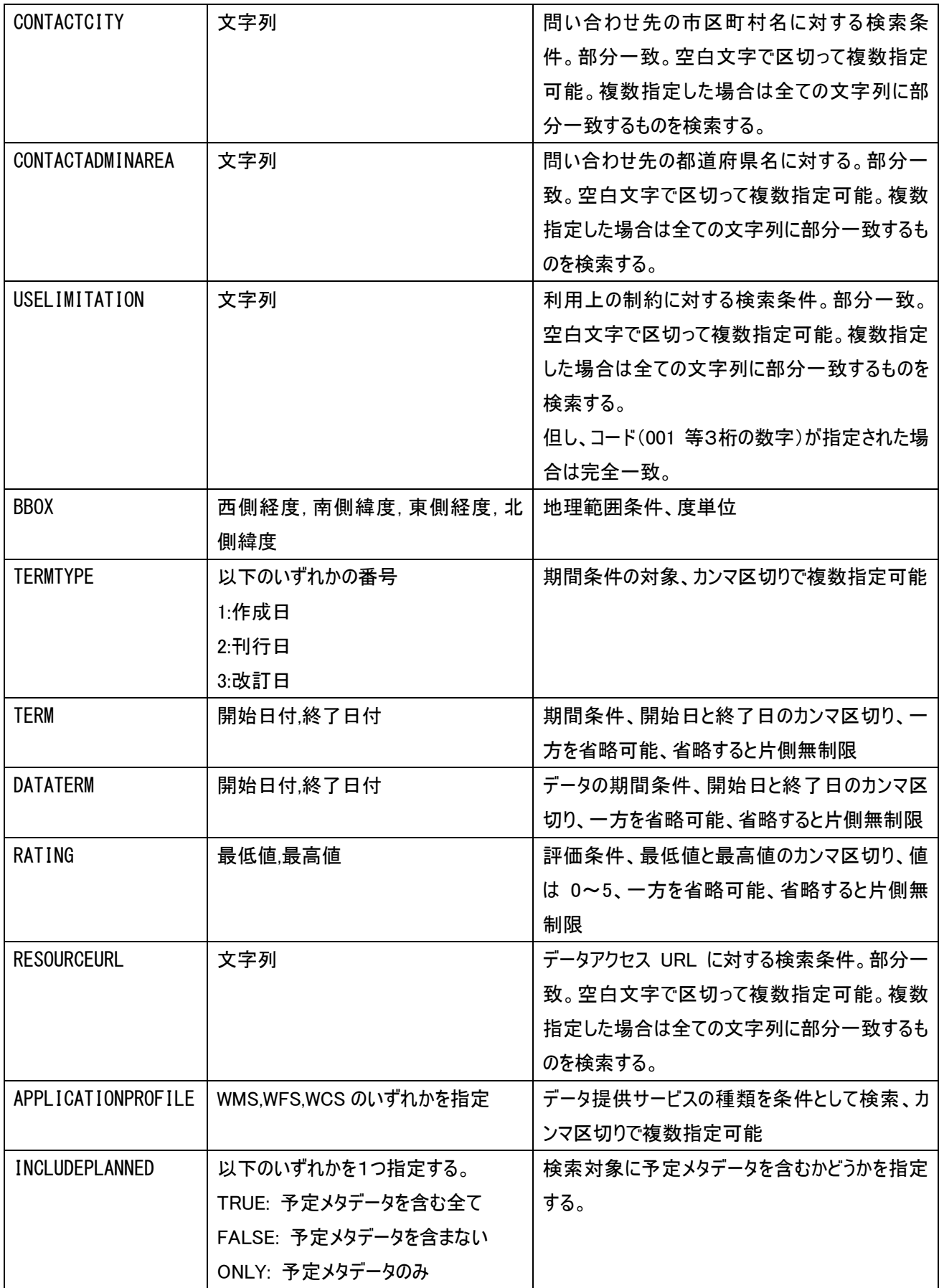

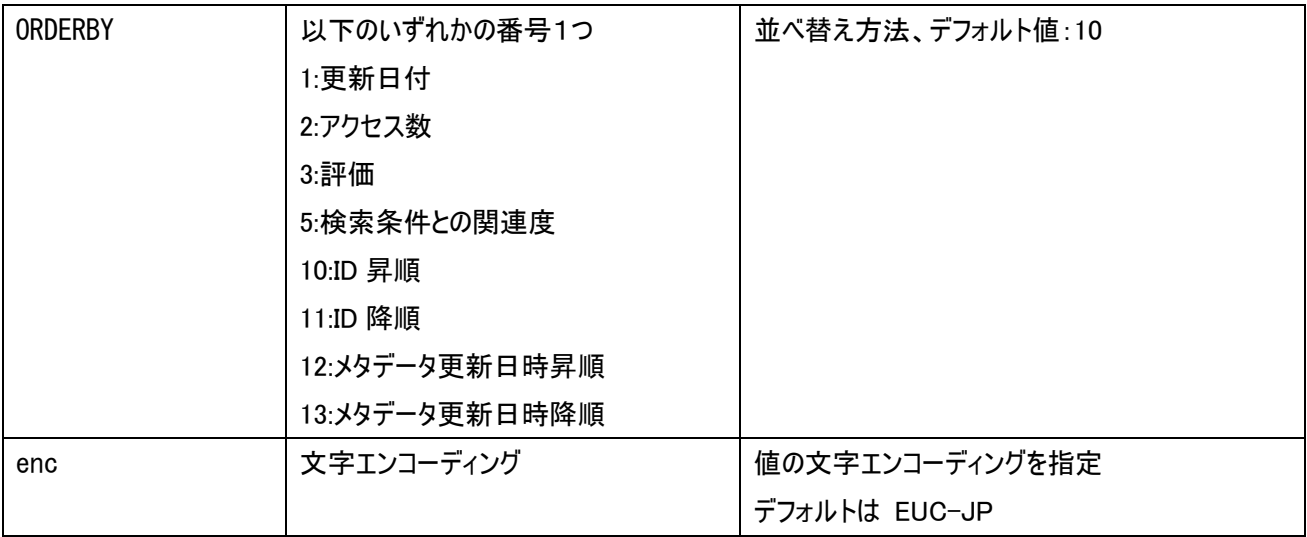

#### <span id="page-15-0"></span>6.3. 個別メタデータ取得 (CSW 準拠)

OGC CSW GetRecordById リクエストに準拠した API。

このリクエストはパラメータではなく、以下の形式の XML のテキストを POST する。

XML テキストの文字エンコーディングは UTF-8 とする。

METHOD: POST(applicationi/x-www-form-urlencoded)

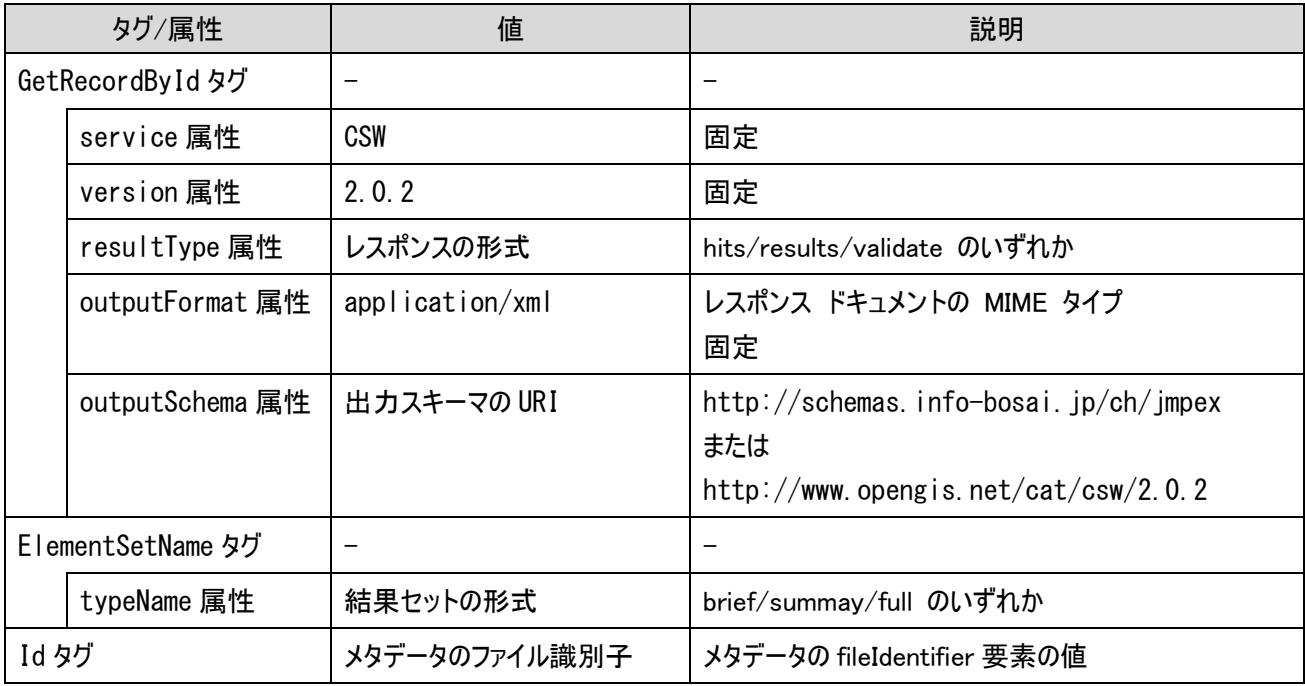

※各タグの仕様については、OpenGIS Catalogue Services Specification 2.0.2 を参照。

XML データの記述例を以下に示す。

ファイル識別子 = NIED\_JMP\_33 のメタデータを取得する例

<?xml version="1.0" encoding="UTF-8"?>

<GetRecordById xmlns="http://www.opengis.net/cat/csw/2.0.2" xmlns:ogc="http://www.opengis.net/ogc"

service="CSW" version="2.0.2" resultType="results" outputFormat="application/xml"

outputSchema="http://www.isotc211.org/2005/gmd">

<ElementSetName>full</ElementSetName>

<Id>NIED\_JMP\_33</Id>

</GetRecordById>

## <span id="page-16-0"></span>6.4. 個別メタデータ取得(独自 REST 形式)

## 簡便性や検索方法の拡張のために REST 形式の API を用意する。

以下のリクエストを送信する(\*は必須パラメータ)

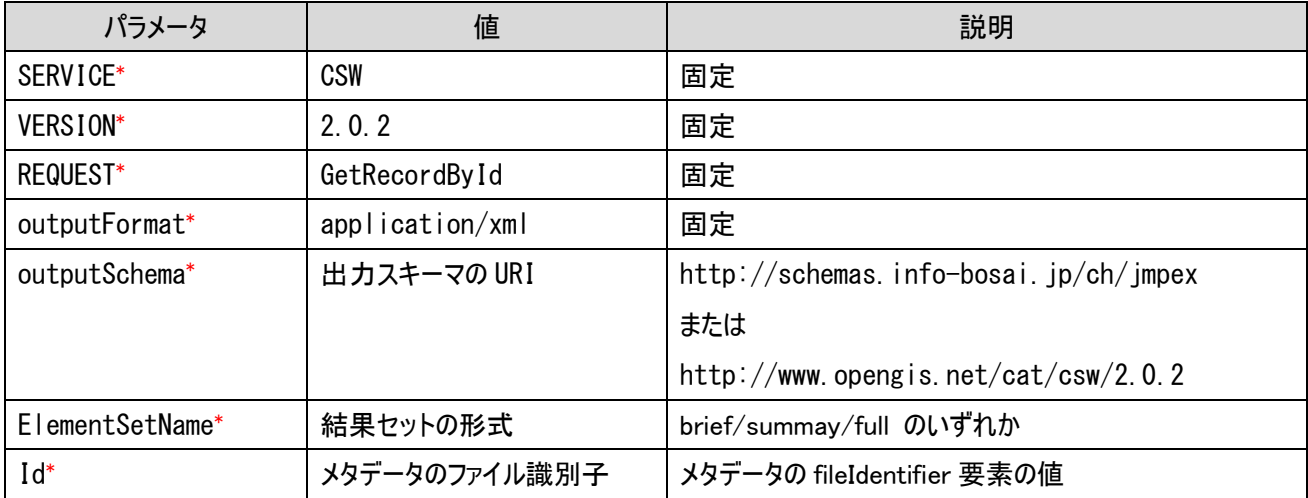

## <span id="page-17-0"></span>7. クリアリングハウス認証 API

<span id="page-17-1"></span>7.1. ログイン

クリアリングハウスにログインすると以下のことが可能になる。

- ・ ログインユーザに公開されているメタデータへのアクセス(検索および取得)
- ・ メタデータ登録権限がある場合はメタデータの登録
- ・ ログインユーザによって登録されたメタデータの更新・削除

クリアリングハウスにログインするには以下のリクエストを送信する(\*は必須パラメータ)

METHOD: GET または POST(applicationi/x-www-form-urlencoded)

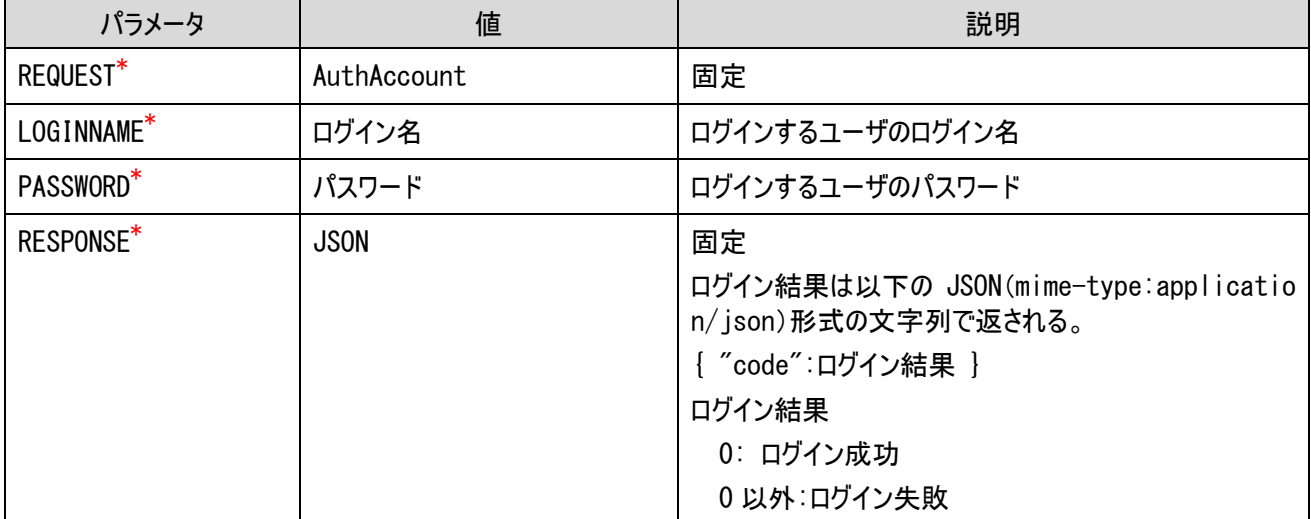

#### <span id="page-17-2"></span>7.2. ログアウト

ログイン済みのクリアリングハウスからログアウトするには、以下のリクエストを送信する(\*は必須パラメータ)

ログインしていない状態でこのリクエストを送信しても何もせず、エラーにもならない。

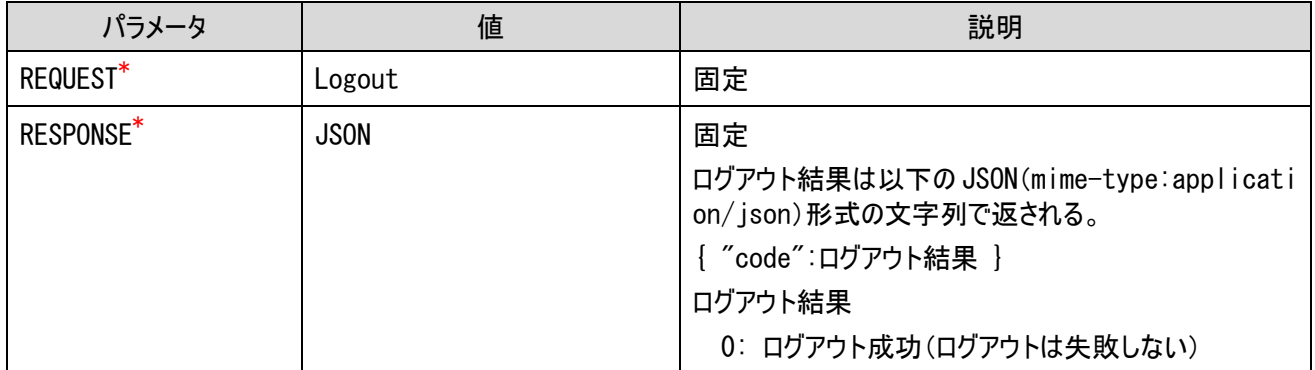